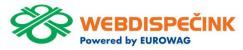

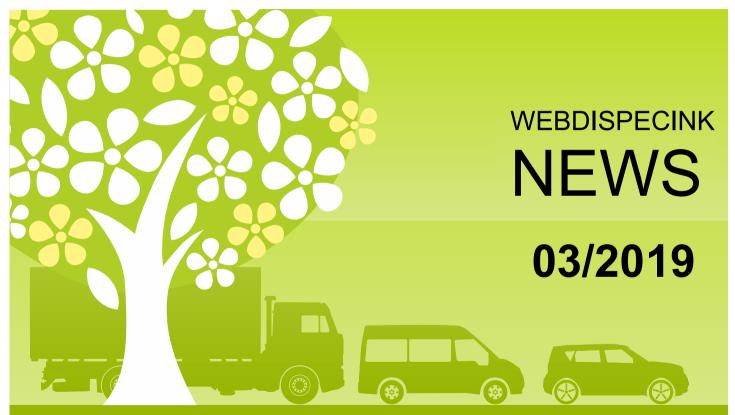

# OBSAH ČÍSLA

| News Transports everlapping in Ferwarding module   | 3 |
|----------------------------------------------------|---|
| News – Transports overlapping in Forwarding module | ာ |
| News – User points appearance setting              | 5 |
| News – Car rental approval                         | 6 |
| News – CARRIER Datacold 500/600 connection         | 7 |
| News – WD Fleet 3D                                 | 8 |
| Conclusion                                         | 9 |

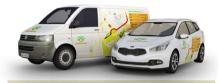

Editorship
Editor's office:
Princip a.s.
Hvězdova 1689/ 2a
140 00 Praha 4 – Nusle

Editor's email: webdispecink@webdispecink.cz

# NEWS – Transports overlapping in Forwarding module

We have improved new transports input in FORWARDING-module.

In case of adding a new shipment which overlapping an existing one, the user will be notified by a pop-up window where a confirmation of agreement is required.

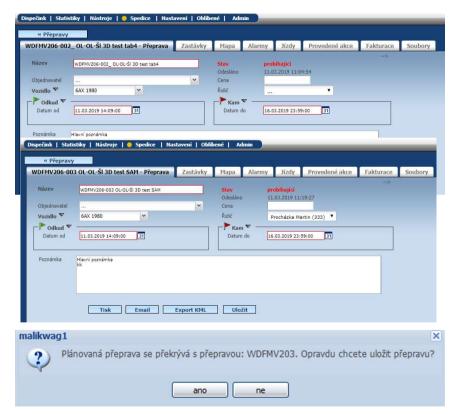

# NEWS – Transports overlapping in Forwarding module

We have adjusted Dispatching sail screen in order not to display two different transports with overlapping

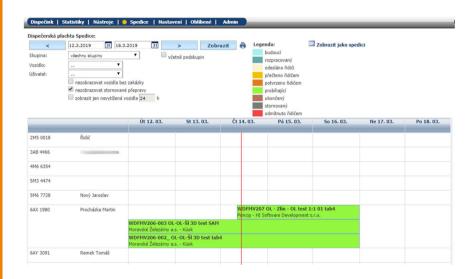

# NEWS – User points appearance setting

We have expanded User points options so that it can be filtered by category and by the date (from – to) when the vehicle can be parked.

It only refers to User points filtered as a Parking spaces.

At the same time we have added those items to the User points appearance setting so that the user can choose whether or not to see these items in the filter.

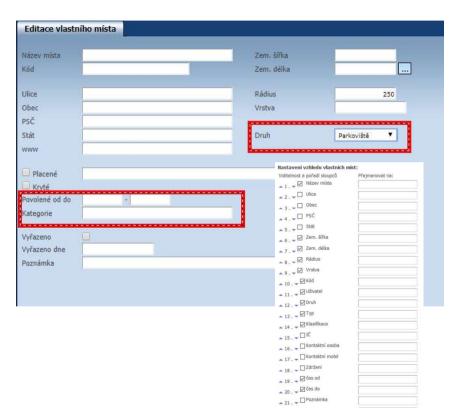

# NEWS – Car rental approval (Car rental module v 2.0)

In Car rental module v 2.0. in the Approval tab, we have supplemented a .. Show only assigned" checkbox. With this option, the car rental approver will see a list of all vehicles. Checkbox must be unchecked. In case the checkbox is checked, it will be only seen the vehicles which are assign to approver. Setting up of an Approver in Settings/ Users tab is essential.

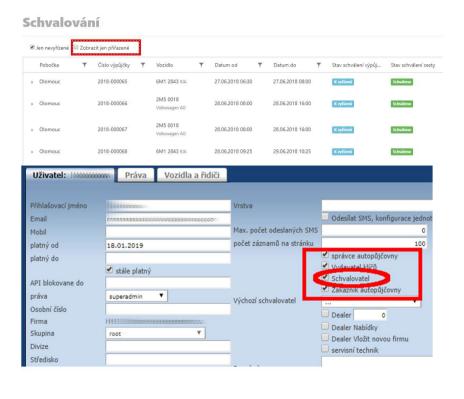

## NEWS - CARRIER Datacold 600 and Datacold 500 connection

Would you like to see in your Webdispecink system the temperatures and hours of operation of the diesel engine cooling unit?

We have a great news for you.
We are able to connect the
Vetronics unit with CARRIER
Datacold 600 a Datacold 500
recorders

Temperatures are displayed in Statistics tab as a Statistics -- Data collection/ Senzors -- Temperatures. The Hours of operation data you can find in Dispatching tab - Logbook -- Hours of operation column (if this is enabled)

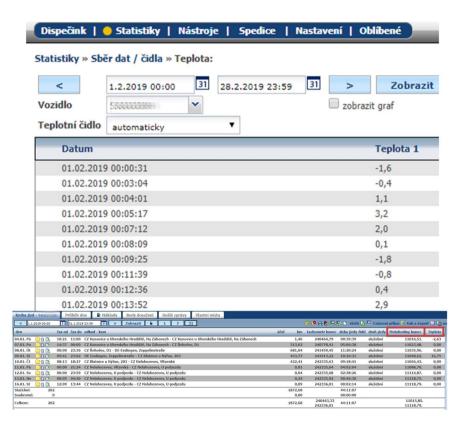

## NEWS – WD Fleet 3D

We will launch a new version of WD Fleet 3D in April, when the support of 1:1 route transfer will be introduced for the first time.

Please note the Sygic association has terminated 2D navigation support for Android 8 and above.

Therefore, we recommend that you do not upgrade your device to Android 8 or higher. As a solution we offer a new version of WD Fleet, it's WD Fleet 3D which supports new Sygic 3D maps they are compatible with Android from version 4.4.

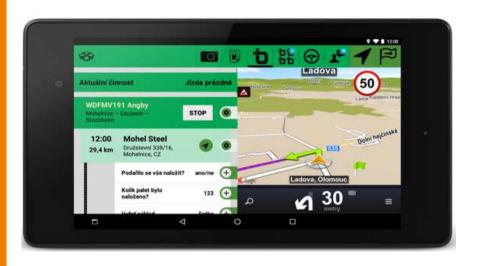

## CONCLUSION

We believe that you have found useful information in this magazine, to make it easier for you to work with Webdispecink application

### Thank you for being with us

## **CONTACTS**

#### System provider:

PRINCIP a.s.
Hvězdova 1689/ 2a
140 00 Praha 4 - Nusle
IČ 41690311 DIČ CZ41690311
tel. +420 236 089 900
e-mail centrum@princip.cz
www.princip.cz

#### Office hours:

Po - Čt 07:30 – 16:30 Pá 07:30 – 14:00

#### HelpDesk:

tel. +420 236 089 900 e-mail webdispecink@webdispecink.cz

#### **IT Technical support:**

PRINCIP a.s. – provozovna Olomouc Ladova 389/10 779 00 Olomouc IČ 26829819 DIČ CZ26829819 tel. +420 236 089 900 e-mail webdispecink@webdispecink.cz www.webdispecink.cz

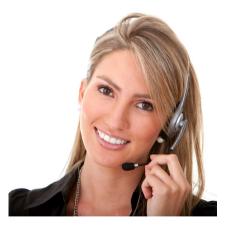